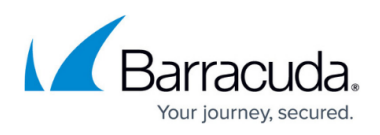

## **Customizing a Custom Integration Set Up by a Hosting Provider**

<https://campus.barracuda.com/doc/84313839/>

If you are using Barracuda Managed Workplace in a hosted environment, and a hosting provider has set up a custom integration, you can modify it in Barracuda Managed Workplace.

- 1. In Service Center, click **Configuration** > **Service Desks**.
- 2. Click the **Custom Integration** link.
- 3. If required, type the **Company ID**, **User Name**, and **Password**.
- 4. In the **Ticketing Options** section, click one of the following buttons:
	- **All Trouble Tickets Generated from any Alert Action**
	- **All Trouble Tickets Generated from the Alert Actions Defined in these Specific Policy Modules**
- 5. If you selected the **All Trouble Tickets Generated from the Alert Actions Defined in These Specific Policy Modules option** button, then do the following:
	- Check **Include manual tickets for the associated Site(s)** to also include user-created tickets created in the Service Center or those generated by Support Assistants.
	- Check Include **Site Not Communicating tickets for the associated Site(s)** to handle these alerts.
	- Click Add Policy Module.
	- $\circ$  Select the check box that corresponds with each policy module you want to add.
	- Click **Apply**.

**Tip**: To remove a policy module, select the check box that corresponds to the policy module you want to remove and click Remove Policy Module.

6. Click **Save**.

## Barracuda RMM

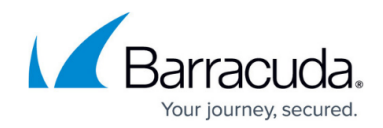

© Barracuda Networks Inc., 2024 The information contained within this document is confidential and proprietary to Barracuda Networks Inc. No portion of this document may be copied, distributed, publicized or used for other than internal documentary purposes without the written consent of an official representative of Barracuda Networks Inc. All specifications are subject to change without notice. Barracuda Networks Inc. assumes no responsibility for any inaccuracies in this document. Barracuda Networks Inc. reserves the right to change, modify, transfer, or otherwise revise this publication without notice.